- Browsers accessing the eco PDU unit must support SSL 128 bit encryption • For cold booting of attached computers, the computer's BIOS must support Wake on LAN or System after AC Back. • For Safe Shutdown:
- The computer must be running Windows (Windows 2000 or higher) or Linux. The Safe Shutdown program (available by download from our website or on the software CD included), must be installed and running on the computer

# Optional Accessories

# **Sensors**

- Der Web-Browser, der auf die PDU zugreifen soll, muss eine SSL-Verschlüsselung mit 128 Bit unterstützen.
- Damit ein Kaltstart der angeschlossenen Computer möglich ist, muss das BIOS der einzelnen Computer die Funktion "Wake on LAN" bzw. "System after AC Back" unterstützen.
- Zum sicheren Herunterfahren:
- Der Computer muss unter Windows (Windows 2000 oder höher) oder Linux laufen. • Sie müssen das Programm zum sicheren Herunterfahren (von unserer Webseite zum Download oder auf der mitgelieferten Software-CD verfügbar) auf dem
- EA1140 Temperature Sensor: Sensor Port 1, 2, 3 or 4 • EA1240 Temperature / Humidity Sensor: Sensor Port 1, 2, 3 or 4
- EA1340 Differential Pressure Sensor: Sensor Port 4

#### **Cable Holder**

For added safety, use ATEN Lok-U-Plug cable holders to secure the cables from your attached devices in place on the eco PDU unit. • 2X-EA07 Lok-U-Plug Cable Holder (10 pcs) • 2X-EA08 Lok-U-Plug Installation Tool (4 pcs)

# **Hardware Review**  $\Omega$

- 
- 1. Power Outlet 2. Port and LED Panel
- 3. Circuit Breaker Pushbutton (PE7216r/PE8216r/PE9216r) or Circuit Breakers (PE7324r/PE8324r/PE9324r)

# **Configuration minimale**

#### Voraussetzungen

#### Computer installieren und ausführen. Optionales Zubehör

# **Sensoren**

Para una mayor seguridad, fije los cables de los dispositivos conectados en la unidad<br>eco PDU con los sujetadores Lok-U-Plug especiales de ATEN.<br>• Sujetadores de cables 2X-EA07 Lok-U-Plug (10 unidades) • Herramientas de instalación 2X-EA07 Lok-U-Plug (4 unidades)

# **Presentación del hardware @**

- 
- Temperatursensor EA1140: Sensorport 1, 2, 3 oder 4
- Temperatur- und Feuchtigkeitssensor EA1240: Sensorport 1, 2, 3 oder 4 Differentialdrucksensor EA1340: Sensorport 4

- Salida de alimentación
- 2. Panel de puertos e indicadores LED Disyuntor pulsador (PE7216r/PE8216r/PE9216r) o disyuntores (PE7324r/PE8324r/ PE9324r)

#### **Kabelhalter**

- Verwenden Sie zur Sicherheit die Lok-U-Plug-Kabelhalter von ATEN, um die von den angeschlossenen Geräten verlegten Kabel an der eco PDU zu sichern.
- 2X-EA07 Lok-U-Plug Kabelhalter (10 Stk.) 2X-EA08 Lok-U-Plug Einbauwerkzeuge (4 Stk.)

# **Hardwareübersicht ©**

Ausgangsseitige Steckdose

#### Port- und LED-Anzeigefeld

- I browser che accedono all'eco PDU devono supportare la codifica SSL 128 bit.<br>• Per avviare a freddo i computer collegati, i BIOS di quest'ultimi devono supportare le
- funzioni Wake on LAN o System after AC Back.
- Per uno spegnimento sicuro:
- Sul computer deve essere operativo Windows (Windows 2000 o superiore) o Linux • Sul computer deve essere installato e funzionante il programma di spegnimento sicuro (scaricabile dal nostro sito web o dal CD di software incluso)

# **Passacavo** Per una maggiore sicurezza, utilizzare i passacavi ATEN con chiusura di sicurezza Lok-<br>U-Plug per mettere in sicurezza i dispositivi collegati con l'unità eco PDU.<br>• Passacavo con chiusura di sicurezza Lok-U-Plug 2X-EA07 (

# **Hardware ©**

3. Leistungsschutzschalter-Drucktaste (PE7216r/PE8216r/PE9216r) oder Leistungsschutzschalter (PE7324r/PE8324r/PE9324r)

## Requisitos

- Presa di alimentazione in uscita
- 2. Porta e pannello dei LED 3. Pulsante interruttore (PE7216r/PE8216r/PE9216r) o interruttori (PE7324r/PE8324r/ PE9324r)
- Les navigateurs accédant à l'unité d'alimentation eco PDU doivent prendre en charge le cryptage SSL 128 bits.
- Pour le démarrage à froid des ordinateurs raccordés, le BIOS des ordinateurs doit prendre en charge le réveil par réseau ou système après retour du courant.
- Pour l'arrêt protégé : • L'ordinateur doit fonctionner sous Windows (Windows 2000 ou version supérieure) ou sous Linux.
- L'application d'arrêt protégé (disponible par téléchargement sur notre site Internet ou sur le CD de logiciel fourni) doit être installée et en cours d'exécution sur l'ordinateur

- El navegador utilizado para acceder a la eco PDU debe admitir el cifrado SSL de 128 bits.
- Para un arranque en frío de las computadoras conectadas, el BIOS de los equipos debe admitir la función Wake on LAN o System after AC Back. Para un apagado seguro de los sistemas:
- La computadora debe funcionar con Windows (Windows 2000 o posterior) o Linux. El programa de apagado seguro del sistema (se puede descargar de nuestra página Web o instalar del CD de software incluido) debe estar instalado y ejecutándose en la computadora.

### Accesorios opcionales

#### **Sensores**

Pour augmenter la sécurité, utilisez les supports de câble Lok-U-Plug ATEN pour fixer<br>les câbles provenant de vos appareils sur l'unité eco PDU. • Supports de câble Lok-U-Plug 2X-EA07 (10 pièces) • Outils d'installation Lok-U-Plug 2X-EA08 (4 pièces)

# **Description du matériel ©**

- Sensor de temperatura EA1140: Puertos para sensor 1, 2, 3 o 4
- Sensor de temperatura / humedad EA1240: Puertos para sensor 1, 2, 3 o 4 Sensor de presión diferencial en rack EA1340: Puerto para sensor 4

#### **Sujetadores de cables**

#### Requisiti

# Accessori opzionali

- **Sensori**
- Sensore di temperatura EA1140 Sensore porte 1, 2, 3 o 4 Sensore di temperatura/umidità EA1240 Sensore porte 1, 2, 3 o 4
- Sensore pressione differenziale EA1340: Sensore porta 4

# Accessoires en option

# **Capteurs**

• Capteur de température EA1140 : Ports pour capteurs 1, 2, 3 ou 4 • Capteur de température / d'humidité EA1240 : Ports pour capteurs 1, 2, 3 ou 4 • Capteur de pression différentielle EA1340 : Port pour capteur 4

# **Supports de câble**

- 1. For each device you want to connect, use its power cable to connect from the device's AC socket to any available outlet on the eco PDU. Use ATEN Lok-U-Plug cable holders to secure them.
- 2. Plug the cable that connects the eco PDU to the LAN into the eco PDU's LAN port. 3. (Optional) If you are using sensors in your eco PDU installation, connect them to the sensor ports on the unit's front panel.
- 4. (Optional) If you wish to connect a modem, use Cat 5e cable to connect the eco PDU's Modem port to the SA0142 (DCE) adapter supplied with your package. Connect the adapter's serial connector to the modem's DB-9 port.
- 5. (Optional) If you wish to use a console terminal connection, use Cat 5e cable to connect the eco PDU's PON IN/Console port to the SA0151 (DTE) adapter supplied with your package. Connect the adapter's serial connector to the COM port of the computer you will use for the console terminal.
- 6. (Optional) If you wish to connect a digital output device, wire it to this two-pin terminal

2. Panneau des ports et voyants 3. Bouton-poussoir disjoncteur (PE7216r/PE8216r/PE9216r) ou disjoncteurs (PE7324r/PE8324r/PE9324r)

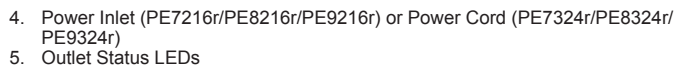

# **Port and LED Panel <sup>B</sup>**

- 1. ID Section **Readout Section** RS-232/RS-485 Switch Status LEDs
- Sensor Ports Modem Port LAN Port
- **Reset Switch** PON IN / Console Port 10. PON Out Port 11. Terminal Block

# Hardware Setup **<sup>C</sup>**

# **Rack Mounting**

Once you have finished these installation steps, you can turn on the eco PDU and the connected devices.

### **Operation**

The eco PDU can be mounted in a 0U configuration on the side of a rack. To rack mount the device, use the rack mounting brackets that came with your device. The brackets can be mounted either near the top and bottom of the back panel, or the top and bottom ends of the device.

**Note:** For safety reasons the eco PDU should not be installed with the power sockets facing directly up or down, and thus should only be installed with the power sockets facing out from a vertical position.

- 4. Netzeingangsbuchse (PE7216r/PE8216r/PE9216r) oder Netzkabel (PE7324r/ PE8324r/PE9324r)
- 5. LED-Zustandsanzeigen für ausgangsseitige Steckdosen

### **Port- und LED-Anzeigefeld B**

- 1. ID-Abschnitt 2. Readout-Abschnitt
- RS-232/RS-485-Umschalter
- Status LED-Anzeigen
- Sensorports
- 6. Modemport 7. LAN-Port
- 8. Schalter zum Zurücksetzen
- 9. PON-Eingang / Konsolport
- 10. PON-Ausgang

# 11. Anschlussblock

# Hardware installieren **<sup>C</sup>**

**Rack-Montage**

und SNM **Browser**

Die eco PDU kann in einer 0U-Konfiguration an einer Seite des Racks montiert werden. Um das Gerät im Rack zu montieren, verwenden Sie das mitgelieferte Rack-Montagekit. Die zugehörigen Schienen können entweder oben oder unten an der Rückseite befestigt werden, oder oben und unten am Gerätegehäuse. **Hinweis:** Aus Sicherheitsgründen sollten Sie bei der Installation der eco PDU

vermeiden, dass die Steckdosen nach oben oder nach unten (zum Boden) zeigen. Sie sollten nur so installiert werden, dass die Steckdosen in der senkrechten Achse angeordnet zur Seite zeigen.

#### **Installation**

1. Verbinden Sie jedes anzuschließende Gerät mit einer freien Steckdose an der eco

- 4. Entrada de alimentación (PE7216r/PE8216r/PE9216r) o cable de alimentación
- (PE7324r/PE8324r/PE9324r) 5. Indicadores LED de estado de las tomas eléctricas

PDU y los dispositivos conectados. Funcionamiento

## **Panel de puertos e indicadores LED B**

- - 1. Sección de ID 2. Sección de lectura
- 3. Conmutador RS-232/RS-485 4. Indicadores LED de estado
- 
- 5. Puertos para sensores 6. Puerto para módem
- Puerto LAN
- 8. Interruptor de reseteo Puerto de entrada PON / puerto de consola
- 10. Puerto de salida PON
- 11. Bloque de terminales

# Instalar el hardware **<sup>C</sup>**

#### **Montaje en rack**

Sezione ID

LED di stato: Porte sensori Porta del modem Porta LAN

- La eco PDU se puede instalar en una configuración 0U en el lateral de un rack. Para instalar el dispositivo en el rack, utilice las escuadras para montaje en rack suministradas. Las escuadras pueden instalarse o bien cerca de la parte superior o inferior en el panel posterior, o en los extremos superior e inferior del dispositivo.
- **Nota:** Por motives de seguridad, la eco PDU no debe instalarse de manera que las tomas eléctricas queden orientadas hacia arriba o hacia abajo. Instálelas de forma que las tomas eléctricas queden orientadas en el eje vertical mirando hacia fuera.

4. Ingresso alimentazione (PE7216r/PE8216r/PE9216r) o cavo di alimentazione

(PE7324r/PE8324r/PE9324r) 5. LED di stato presa in uscita **Porta e pannello dei LED B**

- 2. Zone d'affichage Commutateur RS-232/RS-485 Port LAN
- 3. (Facultatif) Si vous utilisez des capteurs dans le cadre de l'installation de votre unité d'alimentation eco PDU, raccordez-les aux ports pour capteurs situés sur le panneau avant de l'appareil. 4. (Facultatif) Si vous souhaitez effectuer une connexion à un modem, utilisez un câble

2. Sezione di lettura 3. Commutatore RS-232/RS-485

8. Interruttore di ripristino 9. Porta d'entrata PON (PON IN)/della console

10. Porta d'uscita PON (PON OUT) 11. Blocco di connessione

Impostazione hardware **<sup>C</sup>**

**Montaggio in rack**

L'eco PDU può essere installata in una configurazione a 0U sul lato del rack. Per montare sul rack il dispositivo, utilizzare le apposite staffe in dotazione. Tali staffe possono essere montate sia sui lati superiore e inferiore del pannello posteriore, sia sui

lati superiore e inferiore del dispositivo.

**Nota:** per ragioni di sicurezza non è possibile installare l'eco PDU con le prese di alimentazione rivolte direttamente verso l'alto o il basso rispetto al pavimento e pertanto va installata unicamente con le prese rivolte verso l'esterno in posizione

verticale.

- 
- 4. Prise d'entrée (PE7216r/PE8216r/PE9216r) ou câble d'alimentation (PE7324r/ PE7216r/PE7324r/PE8216r/PE8324r/PE9216r/PE9324r eco PDU Guide de démarrage rapide www.aten.com
	- PE8324r/PE9324r) 5. Voyant d'état de sortie

### **Panneau des ports et voyants <sup>B</sup>**

# 1. Zone d'ID

**Montage sur bâti** L'unité eco PDU peut être installée dans un emplacement 0U sur le côté du bâti. Pour installer l'unité sur un bâti, utilisez les supports de montage sur bâti fournis avec l'appareil. Les supports peuvent être montés soit à proximité du haut ou du bas du NRGence eco PDUs support any 3rd party V1, V2, V3 SNMP Manager Software. SNMP Management Information Database (MIB) files for the eco PDU device can be

panneau arrière, soit sur le haut ou le bas de l'appareil.

**Remarque :** pour des raisons de sécurité, l'unité eco PDU ne doit pas être installée avec les prises d'alimentation orientées directement vers le haut ou vers le bas à partir du sol. Par conséquent, lors de l'installation, les prises d'alimentation doivent être impérativement placées sur le côté et orientées vers l'extérieur.

# **Installation**

. Pour chaque appareil que vous souhaitez connecter, utilisez son câble d'alim

Alle eco PDUs unterstützen die PDU-Verwaltungssoftware eco Sensors. Mit NRGence eco Sensors können Sie schnell und einfach zahlreiche Geräte verwalten. Sie besitzt eine intuitive und benutzerfreundliche grafische Benutzeroberfläche, über die Sie Ihre PDU-Geräte konfigurieren und den Zustand der Stromversorgung aller angeschlossenen Geräte überwachen können. NRGence eco Sensors befindet sich

#### pour relier la prise CA de l'appareil à n'importe quelle sortie disponible de l'unité d'alimentation eco PDU. Pour fixer les câbles, utilisez les supports de câble Lok-U-Plug ATEN.

2. Branchez le câble qui relie l'unité d'alimentation eco PDU au réseau LAN dans le

**Installation**

7. Depending on your model, connect the eco PDU's built-in power cord to an AC power source, or use the power cord provided to connect the eco PDU's power socket to an AC power source.

> **Nota:** se si sta effettuando il primo accesso, utilizzare il Nome utente predefinito: administrator (amministratore) e la password predefi nita: password.

NRGence eco PDU models provide three methods to access and manage your installation: Browser, eco Sensors (eco PDU Management Software), and SNMP.

Pour utiliser l'unité d'alimentation eco PDU à l'aide d'un navigateur Internet

PDU. Verwenden Sie dazu das jeweilige Netzkabel des betreffenden Gerätes. Sichern Sie die Kabel mit den speziellen Lok-U-Plug-Kabelhaltern von ATEN. 2. Verbinden Sie die eco PDU mit Ihrem lokalen Netzwerk. Verbinden Sie dazu das

Netzwerkkabel mit dem LAN-Anschluss der eco PDU.

- commencez par vous connecter : 1. Ouvrez votre navigateur et saisissez l'adresse IP de l'unité d'alimentation eco PDU à
- laquelle vous voulez accéder dans la barre d'adresses URL du navigateur. **Remarque :** pour obtenir l'adresse IP, contactez l'administrateur de l'unité d'alimentation eco PDU ou consultez la section « Détermination
- de l'adresse IP » du manuel d'utilisation. (Adresse IP par défaut : 192.168.0.60)
- 2. Si une boîte de dialogue d'alerte de sécurité apparaît, acceptez le certificat : vous<br>pouvez vous y fier. La page de connexion s'affiche.<br>3. Renseignez un nom d'utilisateur et un mot de passe valides.
- 

3. (Optional) Wenn Sie Sensoren für die eco PDU verwenden, schließen Sie diese an die Sensorports auf der Gerätevorderseite an. 4. (Optional) Wenn Sie ein Modem anschließen möchten, verbinden Sie den Modemport der eco PDU mit dem mitgelieferten SA0142- (DCE)-Adapter. Verwenden Sie dazu ein Kat. 5e-Netzwerkkabel. Verbinden Sie anschließend den seriellen Anschluss des Adapters mit dem DB-9-Anschluss des Modems. 5. (Optional) Wenn Sie eine Konsolterminalverbindung herstellen möchten, verbinden Sie den Eingang PON IN/Konsole der eco PDU mit dem mitgelieferten SA0151- (DTE)-Adapter. Verwenden Sie dazu ein Kat. 5e-Netzwerkkabel. Verbinden Sie den seriellen Anschluss des Adapters mit dem COM-Port des Computers, den Sie als

Konsolterminal verwenden möchten.

Les unités d'alimentation eco PDU NRGence prennent en charge n'importe quel<br>logiciel de gestion de protocole SNMP V1, V2, V3 tiers. Les fichiers MIB (Management Information Base) pour protocole SNMP sont disponibles sur le CD fourni avec l'unité d'alimentation eco PDU.

6. (Optional) Falls Sie ein digitales Ausgabegerät anschließen möchten, schließen Sie es an diese zweipolige Buchse an. 7. Abhängig von Ihrem Modell, verbinden Sie das fest integrierte Netzkabel der eco PDU mit einer Steckdose, oder schließen Sie das mitgelieferte Netzkabel an die Netzeingangsbuchse der eco PDU und an eine Steckdose an. Nachdem Sie die Installation beendet haben, können Sie die eco PDU und die

angeschlossenen Geräte einschalten.

Bedienung

Sie können auf die NRGence eco PDU-Modelle folgendermaßen zugreifen und die Installation verwalten: Browser, eco Sensors-Software (zur Verwaltung von eco PDUs)

- Bouton de réinitialisation 9. Port d'entrée PON / console 10. Port de sortie PON 11. Bloc de terminaux
- 

Sie können auf die eco PDU über einen Web-Browser zugreifen. Das Betriebssystem

**3**  $\bullet$ 

**Instalación**

1. Para cada dispositivo que desee conectar, enchufe su cable de alimentación a una toma eléctrica de salida de la eco PDU. Emplee sujetadores Lok-U-Plug especiales

2. Enchufe el cable que conecta la eco PDU a la red informática en el puerto LAN de

 $\bullet$ **4**

la eco PDU.

de ATEN para fijarlos.

3. (Opcional) Si desea instalar sensores en el sistema eco PDU, conéctelos a los

puertos para sensores ubicados en el panel frontal.

4. (Opcional) Si desea utilizar una conexión por módem, enchufe un cable de Cat. 5e en el puerto para módem de la eco PDU y al adaptador SA0142 (DCE) incluido. Enchufe el conector serie del adaptador al puerto DB-9 del módem. 5. (Opcional) Si desea utilizar una conexión de terminal de consola, enchufe un cable de Cat. 5e en el puerto PON IN/Console de la eco PDU y al adaptador SA0151(DTE) incluido. Enchufe el conector serie del adaptador en el puerto COM All information, documentation, firmware, software utilities, and specifications contained in this package are subject to change without prior notification by the manufacturer. Please visit our website http://www.aten.com/download/?cid=dds for the most up-to-date versions.

de la computadora que desee utilizar como terminal de consola.

6. (Opcional) Si desea conectar dispositivo de salida digital, éste se conecta a esta

toma de dos patillas.

7. Según el modelo, conecte el cable de alimentación integrado de la eco PDU a una toma eléctrica, o emplee el cable de alimentación incluido para conectar la entrada

de alimentación de la eco PDU a la alimentación eléctrica.

#### Sortie d'alimentation

Cuando haya completado todos los pasos de la instalación, podrá encender la eco

Los modelos de unidades de distribución de alimentación NRGence eco PDU ofrecen varios métodos para acceder a y para administrar su instalación: navegador, software eco Sensors (de administración de eco PDU) y SNMP.

**Navegador**

Puede acceder a la eco PDU a través de un navegador Web, independientemente de

### **Installazione**

- 1. Per ogni dispositivo da collegare, utilizzare il relativo cavo d'alimentazione per connettere la presa CA del dispositivo con una qualsiasi presa disponibile dell'eco PDU. Utilizzare i passacavi ATEN con chiusura di sicurezza Lok-U-Plug.
- 2. Collegare il cavo di connessione fra l'eco PDU e la LAN alla porta LAN dell'eco **PDU**
- 3. (Opzionale) Se l'installazione eco PDU fa uso di sensori, collegarli alle relative porte sul pannello anteriore del dispositivo.
- 4. (Opzionale) Nel caso in cui si intendesse collegare un modem, impiegare il cavo Cat 5e per connettere la porta del modem dell'eco PDU all'adattatore SA0142 (DCE) accluso alla confezione. Collegare il connettore seriale dell'adattatore alla porta DB-9 del modem.
- 5. (Opzionale) Nel caso in cui si intendesse utilizzare un collegamento con il terminale di una console, impiegare il cavo Cat 5e per connettere la porta PON IN/ della console dell'eco PDU all'adattatore SA0151 (DTE) accluso alla confezione. Collegare il connettore seriale dell'adattatore alla porta COM del computer che si utilizzerà per il terminale della console.
- 6. (Opzionale) nel caso in cui si intendesse collegare un dispositivo d'uscita digitale, collegarlo a questo terminale a 2 pin.
- 7. A seconda del modello, collegare il cavo d'alimentazione in dotazione con l'eco PDU a una presa di corrente CA oppure utilizzare il cavo d'alimentazione in dotazione per collegare la presa d'alimentazione dell'eco PDU a una presa di corrente CA.
- Una volta terminata l'installazione, accendere l'eco PDU e i dispositivi collegati.

#### Funzionamento

I modelli di eco PDU NRGence offrono tre metodi per accedere e gestire l'installazione: browser, eco Sensors (eco PDU Management Software), e SNMP.

- port LAN de l'unité d'alimentation eco PDU.
- 

- de catégorie 5e pour raccorder le port modem de l'unité eco PDU à l'adaptateur SA0142(DTE) fourni dans l'emballage. Branchez le connecteur série de l'adaptateur sur le port DB-9 du modem. 5. (Facultatif) Si vous souhaitez effectuer une connexion à un terminal de console,
- utilisez un câble de catégorie 5e pour raccorder le port d'entrée PON/console de l'unité eco PDU à l'adaptateur SA0151 (DTE) fourni dans l'emballage. Connectez le connecteur série de l'adaptateur au port COM de l'ordinateur que vous utiliserez comme terminal de console.
- 6. (Facultatif) Si vous souhaitez connecter un périphérique de sortie numérique, effectuez le raccordement en utilisant sa borne à deux broches.
- 7. Selon le modèle, connectez le câble d'alimentation de l'unité d'alimentation eco PDU à une source d'alimentation CA, ou utilisez le cordon d'alimentation CA fourni pour relier le connecteur d'alimentation électrique de l'unité eco PDU à une source d'alimentation électrique CA.
- Une fois les étapes d'installation terminées, vous pouvez allumer l'unité d'alimentation eco PDU et les périphériques connectés.

# Fonctionnement

Les unités d'alimentation eco PDU NRGence offrent trois méthodes permettant d'accéder à votre installation et de la gérer : navigateur, eco Sensors (logiciel de gestion de l'énergie de l'unité d'alimentation eco PDU) et SNMP.

**Navigateur**

On peut accéder à l'unité d'alimentation eco PDU par le biais de n'importe quel

navigateur Internet pris en charge et sur n'importe quelle plate-forme.

**Browser**

eco PDU can be accessed and controlled via any supported Internet browser from any

platform.

To operate the eco PDU from an Internet browser, begin by logging in:

1. Open your browser and specify the IP address of the eco PDU you want to access

2. If a Security Alert dialog box appears, accept the certificate – it can be trusted. The

Note: If you are logging in for the first time, use the default Username: administrator;

All eco PDUs support eco Sensors (eco PDU Manager Software). NRGence eco<br>Sensors provides you with an easy method for managing multiple devices, offering<br>an intuitive and user-friendly Graphical User Interface that allows

in the browser's URL location bar.

**Note:** You can get the IP address from the eco PDU administrator, or see the "IP Address Determination" section of the user manual. (Default IP Address:

192.168.0.60)

Login page appears.

3. Provide a valid Username and Password.

and the default Password: password. 4. Then Click Login to bring up the browser Main Page.

found on the software CD provided with the eco PDU package.

**eco Sensors**

Sensors can be found on the software CD provided with the eco PDU package.

**SNMP**

spielt dabei keine Rolle.

Um die eco PDU über einen Web-Browser zu bedienen, müssen Sie sich zunächst

anmelden:

1. Öffnen Sie Ihren Web-Browser, und geben Sie in die Adressleiste des Browsers die IP-Adresse der eco PDU ein, die Sie verwalten möchten. **Hinweis:** Sie können die IP-Adresse bei Ihrem eco PDU-Administrator erfragen

können. (Voreingestellte IP-Adresse: 192.168.0.60) 2. Falls ein Sicherheitshinweis erscheint, akzeptieren Sie das Zertifikat – es ist

vertraulich. Der Anmeldebildschirm erscheint.

3. Geben Sie einen gültigen Benutzernamen und das zugehörige Kennwort ein.

**Hinweis:** Wenn Sie sich zum ersten Mal anmelden, lautet der voreingestellte Benutzername: administrator; das Standardkennwort lautet: password.

4. Klicken Sie anschließend auf Anmelden, um das Hauptmenü zu öffnen.

oder im Abschnitt "IP Address Determination" (IP-Adresse feststellen) des<br>Benutzerhandbuchs nachsehen, wie Sie sie anderweitig herausfinden

**eco Sensors**

auf der Software-CD, die zum eco PDU-Paket gehört.

**SNMP**

Die NRGence eco PDUs unterstützen auch handelsübliche V1-, V2-, V3- Verwaltungssoftware für SNMP anderer Hersteller. Die Dateien der SNMP-Verwaltungsinformationsdatenbank (MIB) für die eco PDU-Geräte befinden sich auf

der mitgelieferten Software-CD.

la plataforma informática.

Para utilizar la eco PDU mediante un navegador Web, empiece por conectarse: 1. Abra el navegador Web e indique la dirección IP de la eco PDU en la barra de

direcciones URL del navegador.

**Nota:** Puede pedirle la dirección IP a su administrador de la eco PDU o consultar el capítulo "IP Address Determination" (Determinar la dirección IP) del manual del usuario para averiguar cómo determinarla. (Dirección IP predeterminada:

192.168.0.60)

2. En caso de que aparezca un cuadro de diálogo "Advertencia de seguridad", acepte

el certifi cado. Aparecerá la página de inicio de sesión. 3. Escriba un nombre de usuario y una contraseña válidos.

**Nota:** Si se va a conectar por primera vez, el nombre de usuario predeterminado es: administrator; y la contraseña predeterminada es: password.

4. Haga clic en "Iniciar sesión" para abrir la página principal.

la certificazione – è affidabile. Apparirà una pagina di login.<br>3. Digitare un nome utente e una password validi.

**eco Sensors**

software incluido

Todas las unidades eco PDU admiten el software eco Sensors (software de administración de unidades de distribución de alimentación eco PDU). NRGence eco Sensors le ofrece funciones de administración de múltiples dispositivos, en una interfaz gráfica de usuario intuitiva y fácil de usar. Con ella podrá configurar un dispositivo PDU y monitorizar el estado de la alimentación eléctrica de los equipos que tiene conectados a ésta. NRGence eco Sensors se encuentra en el CD de software

Las unidades NRGence eco PDU admiten programas de administración V1, V2,<br>V3 basados en SNMP de otros fabricantes. Los archivos para la base de datos de<br>administración SNMP (MIB) para el dispositivo eco PDU se encuentran en

incluido con el paquete de la eco PDU.

**SNMP**

**Browser**

È possibile accedere e controllare l'eco PDU da qualsiasi piattaforma tramite un

browser Internet supportato.

Per utilizzare l'eco PDU tramite un browser Internet, per prima cosa effettuare l'accesso: 1. Aprire il browser e digitare nella barra degli indirizzi l'indirizzo IP dell'eco PDU a cui

si vuole accedere.

**Nota:** per reperire l'indirizzo IP dell'eco PDU, rivolgersi all'amministratore o consultare la sezione "Determinare l'indirizzo IP" del manuale dell'utente. (Indirizzo IP predefi nito: 192.168.0.60) 2. Quando apparirà la fi nestra di dialogo Security Alert (Avviso di Sicurezza), accettare

4. Fare poi clic su Login per accedere alla pagina principale del browser.

**eco Sensors**

L'eco PDU supporta eco Sensors (software di gestione eco PDU). NRGence eco Sensors offre un metodo semplice per gestire più dispositivi, grazie a un'interfaccia utente grafica user-friendly che consente di configurare un dispositivo PDU e di monitorare lo stato dell'alimentazione delle apparecchiature a esso collegate. NRGence eco Sensors si trova sul CD software fornito con il pacchetto eco PDU.

Le eco PDU NRGence supportano qualsiasi software di gestione V1, V2 e V3 SNMP di<br>terze parti. I file SNMP Management Information Database (MIB) per il dispositivo eco<br>PDU sono presenti sul CD software in dotazione con il p

**SNMP**

- **Remarque :** si vous vous connectez pour la première fois, indiquez le nom d'utilisateur par défaut administrator, et le mot de passe par défaut password.
- 4. Ensuite, cliquez sur Login (Connexion) pour faire apparaître la page principale dans le navigateur.

# **eco Sensors**

L'unité d'alimentation eco PDU prend en charge le logiciel eco Sensors (logiciel de gestion de l'unité d'alimentation eco PDU). NRGence eco Sensors constitue un moyen simple de gérer plusieurs périphériques, qui passe par une interface graphique utilisateur intuitive et conviviale vous permettant de configurer une unité d'alimentation<br>et de surveiller le statut de l'alimentation des équipements qui y sont connectés. Le logiciel NRGence eco Sensors est disponible sur le CD fourni avec l'unité d'alimentation eco PDU.

## **SNMP**

### Voyants d'état 5. Ports pour capteurs 6. Port modem **Configuration matérielle @**

**Package Contents** 1 Power Distribution Unit 1 Power Cord (16-port models only)

4 Serial Adapter 1 Mounting Kit 1 User Instructions 1 CD-ROM

**1** 

© Copyright 2013 ATEN® International Co., Ltd.

ATEN and the ATEN logo are trademarks of ATEN International Co., Ltd. All rights reserved. All other trademarks are the property of their respective owners.

This product is RoHS compliant.

Printing Date: 02/2013

# PE7216r/PE7324r/PE8216r/PE8324r/PE9216r/PE9324r eco PDU Quick Start Guide www.aten.com

 $C\in\overline{\mathbb{X}}$ 

#### **Requirements**

eco PDU Quick Start Guide

# **NRGence**

# PE7216r/PE7324r/PE8216r/ PE8324r/PE9216r/PE9324r

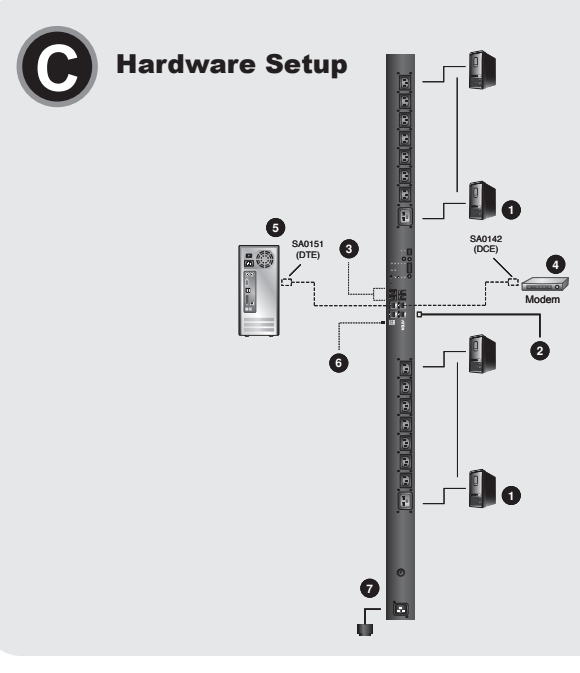

### PE7216r/PE7324r/PE8216r/PE8324r/PE9216r/PE9324r eco PDU Kurzanleitung www.aten.com

#### **B** Port and LED Pane **1 2 4 5 6 7** \_ O **MODEL NODEL NO. PD VOLTA G E** [**V** ] **P O W E R** [**k W** ] **3 4 CONSOLE/PON IN 1 2 3 4 S E NS OR RS-485 <sup>1</sup> <sup>2</sup> 3 8 9 10 11**

# PE7216r/PE7324r/PE8216r/PE8324r/PE9216r/PE9324r eco PDU Guía Rápida www.aten.com

# PE7216r/PE7324r/PE8216r/PE8324r/PE9216r/PE9324r eco PDU Guida rapida www.aten.com

**2**

**5**

**<sup>1</sup> <sup>5</sup> <sup>5</sup>**

PE7216r PE8216r PE9216r

**1**

**2**

**1** 

**5**

PE7324r

**1**

**5**

**5**

**5**

PE9324

**5**

### **Important Notice**

Considering environmental protection, ATEN does not provide a fully printed user manual for this product. If the information contained in the Quick Start Guide is not enough for you to configure and operate your product, **please visit our website www.aten.com, and download the full user manual.**

**Online Registration** http://eservice.aten.com

**Technical Phone Support International:** 886-2-86926959

**North America:** 1-888-999-ATEN Ext: 4988

**United Kingdom:** 44-8-4481-58923

**A** Hardware Review

# PE7216r/PE7324r/PE8216r/PE8324r/PE9216r/PE9324r eco PDU Guia de início rápido www.aten.com

#### **Requisitos**

Розетка

#### PE7216r/PE7324r/PE8216r/PE8324r/PE9216r/PE9324r eco PDU 빠른 시작 가이드 www.aten.com Phone: 02-467-6789

### PE7216r/PE7324r/PE8216r/PE8324r/PE9216r/PE9324r eco PDU Краткое руководство www.aten.com

#### Требования

• Обозреватели, используемые для работы с блоком распределения питания eco PDU, должны поддерживать 128-битное SSL-шифрование. • Для холодной загрузки подключенных компьютеров BIOS этих компьютеров

должен поддерживать функции инициализации по локальной сети и включения системы после восстановления питания.

• Держатель кабеля Lok-U-Plug 2X-EA07 (10 шт.) • Монтажный инструмент Lok-U-Plug 2X-EA08 (4 шт.)

# Обзор оборудования ©

Розетка

. сестка<br>Панель с портами и индикаторами

PE7216r/PE7324r/PE8216r/PE8324r/PE9216r/PE9324r eco PDU Короткий посібник користувача www.aten.com

- Безопасное выключение. • На компьютере должна быть установлена ОС Windows (Windows 2000 или выше) или Linux.
- На компьютере должна быть установлена и работать программа для
- безопасного выключения устройств (можно загрузить с нашего веб-сайта или входящего в комплект компакт-диска с программами).

# Дополнительные аксессуары

**Датчики** • Датчик температуры EA1140: порт датчика 1, 2, 3 или 4 • Датчик температуры/влажности EA1240: порт датчика 1, 2, 3 или 4

• Датчик перепадов давления EA1340: порт датчика 4

#### **Держатель кабеля**

Для большей безопасности используйте держатели кабелей Lok-U-Plug компании ATEN для закрепления кабелей соединенных устройств на блоке распределения питания eco PDU.

#### Вимоги

• Браузери, що використовуються для роботи з блоком розповсюдження живлення

- eco PDU, мають підтримувати 128-бітне SSL-шифрування. Для холодного завантаження підключених комп'ютерів BIOS цих комп'ютерів має підтримувати функції ініціалізації локальною мережею та вмикання системи
- після поновлення живлення. • Безпечне вимикання.
- На комп'ютері має бути встановлена ОС Windows (Windows 2000 або вище) чи
- Linux. На комп'ютері має бути встановлена та працювати програма для безпечного вимикання пристроїв (можна завантажити з нашого веб-сайту або компактдиска з комплекту постачання).

# Додаткові аксесуари

- **Давачі**
- Давач температури EA1140: порт давача 1, 2, 3 або 4 Давач температури/вологості EA1240: порт давача 1, 2, 3 або 4
- Давач перепадів тиску EA1340: порт давача 4

#### **Тримач кабелю**

Для підвищення безпеки використовуйте тримачі кабелів Lok-U-Plug компанії ATEN для закріплення кабелів підключених пристроїв на блоці розповсюдя живлення eco PDU. • Тримач кабелю Lok-U-Plug 2X-EA07 (10 шт.)

• Монтажний інструмент Lok-U-Plug 2X-EA08 (4 шт.)

### Додаткові аксесуари **<sup>A</sup>**

#### 3. Кнопка активации автоматического выключателя (PE7216r/PE8216r/PE9216r) или автоматические выключатели (PE7324r/PE8324r/PE9324r) 4. Вход питания (PE7216r/PE8216r/PE9216r) или шнур питания (PE7324r/PE8324r/ PE9324r)

5. Индикаторы состояния розеток

#### **Панель с портами и индикаторами <sup>B</sup>**

### Настройка оборудования **<sup>C</sup>**

#### **Монтаж в стойке**

Блок распределения питания eco PDU можно установить в конфигурации 0U сбоку стойки. Для установки устройства в стойке воспользуйтесь идущими в комплекте монтажными кронштейнами. Кронштейны можно установить вверху и внизу задней панели, либо ближе к верхнему и нижнему краям устройства. **Примечание.** В целях безопасности не устанавливайте eco PDU таким образом,

чтобы розетки смотрели вверх или вниз, а проследите, чтобы они были направлены в сторону.

#### **Установка**

1. Для каждого подсоединяемого устройства используется его собственный кабель питания, подключаемый к гнезду питания устройства и любой доступной розетке блока распределения питания eco PDU. Для закрепления кабелей используйте держатели кабелей Lok-U-Plug компании ATEN.

2. Подключите кабель, соединяющий блок распределения питания eco PDU с

 $4.$  Інди

- 2. Панель з портами та індикаторами 3. Кнопка активації автоматичного вимикача (PE7216r/PE8216r/PE9216r) або автоматичні вимикачі (PE7324r/PE8324r/PE9324r)
- 4. Вхід живлення (PE7216r/PE8216r/PE9216r) або шнур живлення (PE7324r/
- PE8324r/PE9324r) 5. Індикатори стану розеток

#### **Панель з портами та індикаторамии <sup>B</sup>**

## Налаштування обладнання **<sup>C</sup>**

#### **Монтаж у стійку**

Блок розповсюдження живлення eco PDU можна встановити в конфігурації 0U збоку стійки. Для встановлення пристрою у стійку скористайтесь комплектними монтажними кронштейнами. Кронштейни можна встановити зверху та знизу задньої панелі, або ближче до верхнього та нижнього країв пристрою.

**Примітка.** Задля безпеки не встановлюйте eco PDU таким чином, щоб розетки дивились вгору або вниз, та переконайтесь, що вони спрямовані убік.

#### **Встановлення**

локальной сетью, в порт LAN блока распределения питания eco PDU. 3. (Дополнительно) Если в блоке распределения питания eco PDU используются датчики, подключите их к портам датчиков на лицевой панели устройства. 4. (Дополнительно) Если требуется подключить модем, воспользуйтесь кабелем Cat 5e для подключения к порту модема блока распределения питания eco PDU и адаптеру SA0142 (DCE), входящему в комплект поставки. Подключите

последовательный порт адаптера к порту DB-9 модема.

Блоки розповсюдження живлення eco PDU NRGence підтримують програмне забезпечення керування SNMP V1, V2, V3 від сторонніх виробників. Файли бази керуючої інформації (MIB) SNMP для блока розповсюдження живлення eco PDU знаходяться на компакт-диску з комплекту постачання блока розповсюджен

5. (Дополнительно) Если требуется использовать терминал консоли, воспользуйтесь кабелем Cat 5e для подключения к порту PON IN/консоли блока распределения питания eco PDU и адаптеру SA0151 (DTE), входящему в комплект поставки. Подключите последовательный порт адаптера к порту COM компьютера, который будет использоваться в качестве терминала консоли. 6. (Дополнительно) Если требуется подключить цифровое выходное устройство, подсоедините его к этому 2-контактному разъему. 7. В зависимости от модели подключите встроенный шнур питания eco PDU к источнику переменного тока, либо воспользуйтесь шнуром питания из комплекта, чтобы соединить розетку eco PDU и источник переменного тока. После выполнения всех шагов установки можно включать блок распределения

питания eco PDU и подключенные устройства.

Работа

В блоках распределения питания eco PDU NRGence имеется три варианта управления: обозреватель, eco Sensors (программное обеспечение для управления блоком распределения питания eco PDU) и SNMP.

Tomadas de saída de energia 2. Porta e painel de LEDs

**Обозреватель**

Блоком распределения питания eco PDU можно управлять с помощью любого поддерживаемого Интернет-обозревателя на любой платформе. Для работы с блоком распределения питания eco PDU с помощью Интернет-обозревателя сначала необходимо войти в систему.

2. Підключіть кабель, що з'єднує блок розповсюдження живлення есо PDU з<br>рокальною мережею, в порт LAN блоку розповсюдження живлення есо PDU.<br>3. (Додатково) Якщо в блоці розповсюдження живлення есо PDU юристовуються давачі, підключіть їх до портів здавачів на лицьовій панелі

пристрою.

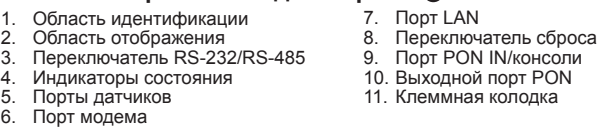

4. (Додатково) Якщо треба підключити модем, скористайтесь кабелем Cat 5e для підключення до порту модему блока розповсюдження живлення eco PDU та адаптера SA0142 (DCE), що входить в комплект постачання. Підключіть послідовний порт адаптера до порту DB-9 модему. 5. (Додатково) Якщо треба використовувати термінал консолі, скористайтесь кабелем Cat 5e для підключення до порту PON IN/консолі блока<br>розповсюдження живлення есо PDU та адаптера SA0151 (DTE), що входить<br>в комплект постачання. Підключіть послідовний порт адаптера до порту COM комп'ютера, який використовуватиметься у якості термінала консолі. 6. (Додатково) Якщо треба підключити цифровий вихідний пристрій, підключіть

його до цієї 2-контактної клеми.

- PE7216r/PE7324r/PE8216r/PE8324r/PE9216r/PE9324r eco PDU クイックスタートガイド www.aten.com サポートお問合せ窓口:+81-3-5615-5811
	- 2. ポートおよびLEDパネル<br>3. ブレーカープッシュボタ 3. ブレーカープッシュボタン (PE7216r/PE8216r/PE9216r) またはブレーカー
		- (PE7324r/PE8324r/PE9324r)
		- 4. 電源インレット (PE7216r/PE8216r/PE9216r) または電源ケーブル(PE7324r/ PE8324r/PE9324r)
		- 5. アウトレットステータスLED

7. Залежно від моделі підключіть вбудований шнур живлення eco PDU до джерела змінного струму, або скористайтесь шнуром живлення з комплекту, щоб з'єднати розетку eco PDU та джерело змінного струму. Після виконання всіх кроків зі встановлення можна вмикати блок розповсюдження

-エエン-エローS. パーSearl Design(ソック: 8 エロ Discluse 1130 - 8:0 0:0 - 8:0 - 8:0 - 8:0 - 9<br>こ取り付ける必要があるため、電源ソケットが垂直位置に対して横向きになるように 本体を立てて取り付けてください。

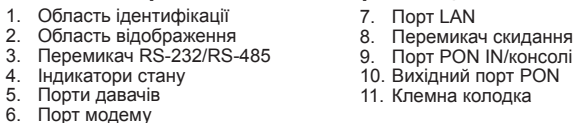

живлення eco PDU та підключені пристрої.

Робота

В блоках розповсюдження живлення eco PDU NRGence використовуються три типи керування: браузер, eco Sensors (програмне забезпечення для керування блоком розповсюдження живлення eco PDU ) та SNMP.

**Браузер**

Блоком розповсюдження живлення eco PDU можна керувати за допомогою будь-

якого підтримуваного браузера на будь-якій платформі.

1. Откройте обозреватель и введите в адресной строке IP-адрес требуемого блока распределения питания eco PDU. **Примечание.** IP-адрес можно узнать у администратора блока распределения питания eco PDU или в разделе «Определение IP-адреса» руководства пользователя. (IP-адрес по умолчанию:

7. Dependendo do seu modelo, conecte o cabo de alimentação embutido da PDU a uma fonte de energia AC ou use o cabo de alimentação fornecido para conectar a

Assim que tiver concluído essas etapas de instalação, pode ligar a eco PDU e os

192.168.0.60)

2. Если отображается диалоговое окно оповещения системы безопасности, принимайте сертификат – ему можно доверять. Отображается страница входа

в систему.

3. Укажите правильные имя пользователя и пароль.

**Примечание.** Если вход выполняется в первый раз, используйте принятые по умолчанию имя пользователя (administrator) и пароль (password).

4. Затем щелкните «Вход», чтобы перейти к главной странице.

**eco Sensors**

Все блоки распределения питания eco PDU поддерживают eco Sensors (программное обеспечение для управления блоком распределения питания eco PDU). Программное обеспечение eco Sensors NRGence, предназначенное для управления большим количеством устройств, располагает интуитивно понятным и удобным графическим интерфейсом пользователя, позволяющим настраивать блок распределения питанием и отслеживать состояние питания подключенного к нему оборудования. Программное обеспечение eco Sensors NRGence можно установить с компакт-диска из комплекта поставки блока распределения питания eco PDU.

- 1. Для кожного пристрою, що підключається, використовується його власний кабель живлення, який треба підключати до гнізда живлення пристрою та будьякої вільної розетки блока розповсюдження живлення eco PDU. Для закріплення кабелів скористайтесь тримачами кабелів Lok-U-Plug компанії ATEN.
- 3. Botão do disjuntor (PE7216r/PE8216r/PE9216r) ou disjuntores (PE7324r/PE8324r/
- PE9324r)
- 4. Tomada de entrada de energia (PE7216r/PE8216r/PE9216r) ou cabo de alimentação (PE7324r/PE8324r/PE9324r) 5. LEDs do status das tomadas

- Seção de indicação
- LEDs de status Portas para sensores

**SNMP**

Блоки распределения питания eco PDU NRGence поддерживают программное обеспечение управления SNMP V1, V2, V3 от сторонних производителей. Файлы базы управляющей информации (MIB) SNMP для блока распределения питания eco PDU находятся на компакт-диске с программным обеспечением из комплекта

Para operar a eco PDU a partir de um navegador da Internet, comece por efetuar login: 1. Abra seu navegador e especifique o endereço IP da eco PDU que você deseja acessar na barra de localização do URL do navegador. **Observação:** Você pode obter o endereço IP do administrador da eco PDU ou

поставки блока распределения питания eco PDU.

Для роботи з блоком розповсюдження живлення eco PDU за допомогою браузера

1. Відкрийте браузер та введіть в адресному рядку IP-адресу потрібного блока розповсюдження живлення eco PDU. **Примітка.** IP-адресу можна дізнатись у адміністратора блока розповсюдження

живлення eco PDU або в розділі «Визначення IP-адреси» керівництва

користувача. (IP-адреса за промовчанням: 192.168.0.60) 2. Якщо відображається діалогове вікно оповіщення системи безпеки, приймайте сертифікат – йому можна довіряти. Відображається сторінка входу в систему. 3. Вкажіть правильні ім'я користувача та пароль. **Примітка.** Якщо вхід виконується вперше, використовуйте прийняті за промовчанням ім'я користувача (administrator) та пароль (password).

-<br>ーネーム: administrator デフォルトパフワード: password 4. 「ログイン」をクリックするとブラウザのメイン画面に遷移します。

4. Потім клацніть «Вхід», щоб перейти до головної сторінки.

тку необхідно увійти в систему.

**eco Sensors**

주의: IP 주소는 eco PDU 관리자에게 받을 수 있습니다. 또는 사용자 매뉴얼의 "IP ...<br>Address Determination" 부분을 참조하세요. (기본 IP 주소: 192.168.0.60)

Всі блоки розповсюдження живлення eco PDU підтримують eco Sensors (програмне забезпечення для керування блоком розповсюдження живлення eco PDU). Програмне забезпечення eco Sensors NRGence, призначене для керування декількома пристроями, має інтуїтивно зрозумілий та зручний графічний інтерфейс користувача, що дозволяє налаштовувати блок розповсюдження живлення та відстежувати стан живлення обладнання, що підключено до нього. Програмне забезпечення eco Sensors NRGence можна встановити з компактдиска з комплекту постачання блока розповсюдження живлення eco PDU.

**SNMP**

живлення eco PDU.

- Os navegadores que acessam a unidade eco PDU devem suportar criptografia SSL
- de 128 bits. Para inicialização a frio dos computadores conectados, o BIOS do computador deve suportar Wake on LAN ou System after AC Back.
- Para um desligamento seguro: • O computador deve utilizar o sistema operacional Windows (Windows 2000 ou
- superior) ou Linux. • O software para o desligamento seguro dos dispositivos (disponível por download de nosso site ou no CD do software incluso) deve estar instalado e em execução
- no computador.

#### Acessórios opcionais

#### **Sensor**

- Sensor de temperatura EA1140: porta de sensor 1, 2, 3 ou 4 Sensor de temperatura / umidade EA1240: porta de sensor 1, 2, 3 ou 4
- Sensor de pressão diferencial EA1340: porta de sensor 4

#### **Suporte de cabos**

Como segurança adicional, utilize os suportes de cabos Lok-U-Plug da ATEN para manter no lugar os cabos de seus dispositivos conectados na unidade eco PDU. • Suporte de cabos Lok-U-Plug 2X-EA07 (10 pçs) • Ferramenta de instalação do Lok-U-Plug 2X-EA08 (4 pçs)

システム要件

• eco PDU にアクセスするブラウザはSSL 128 bit 暗号化通信に対応したものをお使いく

ださい。

• 製品に接続されたコンピューターをコールドブートする場合は、コンピューターのBIOS |<br>|<br>|側が「Wake on LAN」または「System after AC Back」に対応している必要がありま す。 • セーフシャットダウンを行う場合は、次の点にご注意ください。 • 対象となるコンピューターでWindows (Windows 2000以降)またはLinuxが稼働してい

る必要があります。

• 対象となるコンピューターには、セーフシャットダウンプログラム(弊社Webサイトよ りダウンロードまたは同梱のソフトウェアCDより取得可)がインストールされ、このプ ログラムが起動している必要があります。

## Revisão do hardware **O**

オプションアクセサリー

センサー

• EA1140 温度センサー : センサーポート 1~4 • EA1240 温度/湿度センサー : センサーポート1~4 • EA1340 差圧センサー : センサーポート4

# ケーブルホルダー

安全性を高めるために、接続機器の電源ケーブルをeco PDU 本体に固定する際にはATENケ ーブル抜け防止ホルダーをお使いください。 • 2X-EA07 ケーブル抜け防止ホルダー(10 pcs) • 2X-EA08 ケーブル抜け防止ホルダー セットアップツール(4 pcs)

### 製品各部名称 **◎**

1. 電源アウトレット

#### 요구사항

• 브라우저 접속하는 eco PDU 장비는 SSL 128 bit 암호를 지원해야 합니다. • 연결되어 있는 컴퓨터의 최초 부팅을 위해 컴퓨터의 BIOS는 LAN 상에서 켜기 또는 AC 시스템을 지원해야 합니다. • Safe Shutdown을 위해서:

- 컴퓨터 운영체제는 Windows (Windows 2000 또는 그 이상) 또는 Linux이어야 합 니다. • Safe Shutdown프로그램 (웹사이트에서 다운 또는 첨부되어 있는 소프트웨어 CD
- 에서 받을 수 있습니다)이 컴퓨터에 설치되어 운영되어야 합니다.

## 추가 선택 가능한 액세서리

센서

• EA1140 온도 센서: 센서 포트 1, 2, 3 or 4 • EA1240 온도 /습도 센서: 센서 포트 1, 2, 3 or 4 • EA1340 차압 센서: 센서 포트 4

### 케이블 홀더

안전을 고려해 ATEN 의 Lok-U-Plug 케이블 홀더로 eco PDU 장치에 연결되어 있는 장비들 보호하십시오. • 2X-EA07 Lok-U-Plug 케이블 홀더 (10 pcs) • 2X-EA08 Lok-U-Plug 설치 툴 (4 pcs)

# 하드웨어 리뷰 **<sup>A</sup>**

1. 전원 아웃렛

## PE7216r/PE7324r/PE8216r/PE8324r/PE9216r/PE9324r eco PDU 快速安装卡

#### 系统需求

- · 存取eco PDU的浏览器需支持SSL 128位加密。
- 为使与eco PDU串连的电脑设备可进行冷启动(Cold Boot), 电脑的BIOS需支持 Wake on LAN或System after AC Back。

• 安全关机

• 电脑需搭载Windows (Windows 2000以上) 或 Linux操作系统。 • 安全关机应用程序必须安装于电脑上,并启动执行(可于ATEN官网下载或从所本包 装所附CD光盘

# 选购配件

- 传感器
- EA1140温度传感器:第1、2、3或4组传感器端口 • EA1240温度/湿度传感器:第1、2、3或4组传感器端口
- EA1340 压差传感器:第4组传感器端口

## 线材固定器

- 为提高安全性, 请使用ATEN Lok-U-Plug锁你头线材固定器以将装置的线材固定在eco PDU装置上。 • 2X-EA07 Lok-U-Plug锁你头线材固定器 (10入装)
- 2X-EA08 Lok-U-Plug锁你头安装工具 (4入装)

## 硬件检视 ⊙

电源插座

# PE7216r/PE7324r/PE8216r/PE8324r/PE9216r/PE9324r eco PDU 快速安裝卡

## 系統需求

- 存取eco PDU的瀏覽器需支援SSL 128位元加密。
- 為使與eco PDU串連的電腦設備可進行冷開機(Cold Boot), 電腦的BIOS需支援Wake on LAN或System after AC Back。
- 安全關機
- 雷腦需搭載Windows (Windows 2000以上) 或 Linux作業系統。 • 安全關機應用程式必須安裝於電腦上,並啟動執行(可於ATEN官網下載或從所本 包裝所附CD光碟

# 選購配件

- 感測器
- EA1140溫度感測器:第1、2、3或4組感測器連接埠 • EA1240溫度/濕度感測器:第1、2、3或4組感測器連接埠 • EA1340 壓差感測器:第4組感測器連接埠

#### 線材固定器

- ,<br>為提高安全性,請使用ATEN Lok-U-Plug鎖你頭線材固定器以將裝置的線材固定在eco PDU裝置上。
- 2X-EA07 Lok-U-Plug鎖你頭線材固定器 (10入裝) • 2X-EA08 Lok-U-Plug鎖你頭安裝工具 (4入裝)

# 硬體檢視 ❹

- 
- 1 電源插座<br>2 連接埠及LED面板

# 6. Porta do modem

#### Configuração do hardware **<sup>C</sup> Montagem em bastidor**

A eco PDU pode ser montada em uma configuração 0U no lado de um bastidor. Para montar o dispositivo no bastidor, utilize os suportes de montagem para bastidor fornecidos com seu dispositivo. Os suportes podem ser montados na parte superior ou inferior do painel traseiro ou na extremidade superior ou inferior do dispositivo. **Observação:** por razões de segurança, a eco PDU não deve ser instalada com as tomadas de energia voltadas diretamente para cima nem para baixo,

devendo desse modo ser instalada com as tomadas de energia voltadas para fora a partir de uma posição vertical.

#### **Instalação**

1. Para cada dispositivo que deseja conectar, utilize seu cabo de alimentação para conectar da tomada AC do dispositivo a qualquer tomada disponível na eco PDU.

### ポートおよびLEDパネル **<sup>B</sup>**

- 1. IDセクション 2. 読出しセクション 3. RS-232/RS-485スイッチ
- $7 9$   $\times$  FD 5. センサーポート
- 6. モデムポート LANポート<br>リセットフイッチ
- 
- 
- 
- 8. リセットスイッチ 9. PON IN / コンソールポート
- 10. PON Out ポート 11. ターミナルブロック

#### ハードウェアセットアップ **<sup>C</sup>** ラックへのマウント

eco PDUはラック側面に取り付けられるので0Uサイズでのマウントが可能です。製品をラッ クマウントする際には、同梱のラックマウント用ブラケットをお使いください。このブラケ ットは、本体背面の上下と本体の天面・底面のどちらにもマウントすることができます。 注意: 安全上の理由により、eco PDUの電源ソケットが上向きまたは下向きにならないよう

# 2. 포트 와 LED 패널

- 3. 과전류 차단 버튼 (PE7216r/PE8216r/PE9216r) 또는 과전류 차단기 (PE7324r/ PE8324r/PE9324r)
- 4. 전원 입구 (PE7216r/PE8216r/PE9216r) or Power Cord (PE7324r/PE8324r/
- PE9324r) 5. 아웃렛 상태 LEDs

#### 포트와 LED 패널 **<sup>B</sup>**

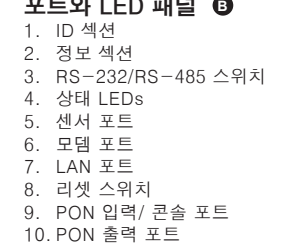

# 11. 터미널 블록

# 하드웨어 설정 **@**

랙 마운팅 eco PDU 는 랙 옆 0U 환경에 설치 될 수 있습니다. 장비를 설치하기 위해 장비와 함께 들어있는 랙 마운트를 사용하십시오. 브라켓은 상단쪽 또는 패널의 뒷편이나 장치의 아래 끝 부분에 설치 할 수 있습니다.

2. 端口及LED面板

- 电流断路器按键(PE7216r/PE8216r/PE9216r)或电流断路器(PE7324r/PE8324r/ PE9324r)
- 4. 电源插头(PE7216r/PE8216r/PE9216r)或电源线(PE7324r/PE8324r/PE9324r) 5. 插座状态LED指示灯

## 端口LED及面板 B

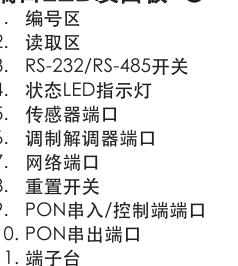

# 硬件安装 @

#### 机架安装

- eco PDU可以0U方式安装于机架侧边, 如欲安装该装置, 请使用本包装所附的安装配 件。您可将安装固定片安装于背板上方与下方,或置于装置上端及下端。
- 3. 電流斷路器按鍵(PE7216r/PE8216r/PE9216r)或電流斷路器(PE7324r/PE8324r/ 安裝方式 1. 請使用適當的連接線,將每組欲連接的裝置的AC插座,串連至eco PDU上可用的插
- PE9324r) 4 電源插頭(PE7216r/PE8216r/PE9216r)或電源線(PE7324r/PE8324r/PE9324r)
- 5. 插座狀態LED指示燈

#### 連接埠LED及面板 <sup>6</sup>

- 1. 編號區
- 2. 讀取區
- 3 RS-232/RS-485開關 4. 狀態LED指示燈
- 5. 感測器連接埠
- 6. 數據機連接埠
- 7. 網路連接埠
- 8. 重置開關
	- 9. PON串入/控制端連接埠 10. PON串出連接埠

# 11. 端子台

# 硬體安裝 @

- 機架安裝
- eco PDU可以0U方式安裝於機架側邊,如欲安裝該裝置,請使用本包裝所附的安裝配 件。您可將安裝固定片安裝於背板上方與下方,或置於裝置上端及下端。 注意: 基於安全考量, eco PDU安裝時, 勿將電源插座直接朝上或朝向地面, 應使產品 與機架平行,插座垂直向外。

Use os suportes de cabo Lok-U-Plug da ATEN para fixá-los.

2. Conecte o cabo de interconexão da eco PDU à LAN na porta LAN da eco PDU. 3. (Opcional) Se você usa sensores em sua instalação eco PDU, conecte-os às portas

para sensores no painel frontal da unidade.

4. (Opcional) se deseja conectar um modem, use um cabo Cat 5e para conectar a porta do modem da eco PDU ao adaptador SA0142 (DCE) incluído na embalagem. Fixe o conector serial do adaptador à porta DB-9 do modem. 5. (Opcional) se usar uma conexão de terminal de console, use um cabo Cat 5e para conectar à porta de entrada PON / do console da eco PDU ao adaptador SA0151 (DTE) incluído na embalagem. Fixe o conector serial do adaptador à porta COM do computador que você usará para o terminal do console. 6. (Opcional) Se deseja conectar um dispositivo de saída digital, conecte-o a esse

terminal de dois pinos.

tomada de energia da eco PDU a uma fonte de energia AC.

dispositivos conectados. Operação

Os modelos eco PDU NRGence fornecem três métodos para acessar e administrar sua instalação: navegador, eco Sensors (software de gerenciamento da eco PDU) e

SNMP.

**Navegador**

A eco PDU pode ser acessada e controlada por meio de qualquer navegador da

Internet e a partir de qualquer plataforma.

セットアップ

1. 接続する各デバイスに対して、デバイスのACソケットを電源ケーブルでeco PDUのアウ トレットに接続してください。アウトレットはATENケーブル抜け防止ホルダーで固定し

てください。

2. eco PDU をLAN に接続するケーブルをeco PDUのLANポートに接続してください。 3. (オプション) お使いのeco PDUでセンサーを使用する場合は、製品本体フロントパネル にあるセンサーポートに接続してください。 4. (オプション) モデムを接続する場合は、製品同梱のSA0142 (DCE)アダプターをカテゴ リ5e ケーブルでeco PDUのモデムポートに接続してください。このアダプターのシリア

ルコネクターはモデムのDB-9ポートに接続してください。 5. (オプション) コンソールターミナル接続を行う場合は、製品同梱のSA0151 (DTE) アダ プターをカテゴリ5e ケーブルでeco PDUのPON IN/コンソールポートに接続してくださ い。このアダプターのシリアルコネクターはコンソールターミナルで使用するコンピュー

ターのCOMポートに接続してください。 6. (オプション) デジタルアウトプットデバイスを接続する場合は、そのデバイスを2ピンの ターミナルに接続してください。 7. お使いのモデルに応じて、eco PDU 本体一体型の電源ケーブルをAC電源に接続する か、eco PDUの電源ソケットを同梱の電源ケーブルでAC電源に接続してください。 上記の手順をすべて完了すると、eco PDU本体および接続デバイスに電源を入れることがで

# きます。

- **Porta e painel de LEDs <sup>B</sup>**
	- Seção de ID 7. Porta LAN 8. Interruptor de reinicialização<br>9. Porta de entrada PON / do c
	- Interruptor RS-232/RS-485 10. Porta de saída PON

操作方法 NRGence eco PDUモデルは、ブラウザ、eco Sensor (eco PDU管理ソフトウェア)、 SNMP の3種類の方法でアクセスや管理を行うことができます。

### ブラウザ

eco PDUは対応ブラウザを使って各種プラットフォームからアクセスすることができます。

주의: 안전을 위해 eco PDU 설치 시, 위 또는 아래로 향하게 전원 소켓과 함께 설치 하지 말아야 하며, 수직 위치에서 밖으로 향하게 설치 되어야 합니다.

#### 설치 1. 연결하고자 하는 각 장비들은 eco PDU 장치의 AC 소켓에서 사용 가능한 콘센트에

- 연결하기 위해 전원 케이블을 사용할 수 있습니다. ATEN 의 Lok-U-플러그 케이블 홀더로 안전하게 결합하시기 바랍니다. 2. eco PDU에 연결된 케이블을 eco PDU 의 LAN 포트에 연결하세요.
- 3. (선택사항) eco PDU 설치 시 센서를 사용한다면, 장비의 전면 패널에 있는 센서 포트에 연결하십시오.
- 4. (선택사항) 모뎀에 연결하기 원한다면, 패키지와 함께 들어있는 SA0142 (DCE) 어댑터에 Cat 5e 케이블을 이용하여 eco PDU의 모뎀 포트에 연결하십시오.
- 5. (선택사항) 콘솔 터미널 연결을 이용하고자 한다면, 패키지와 함께 들어있는 SA0151(DTE) 어댑터에 Cat 5e 케이블을 이용하여 eco PDU의 PON IN/콘솔 포트에 연결하십시오. 어댑터의 시리얼 커넥터를 콘솔 터미널에 사용할 컴퓨터의 COM 포트에 연결하십시오.
- 6. (선택사항) 디지털 출력 장치를 연결하고자 한다면, 두 개의 핀 터미널에 접지 하십시오.
- 7. 설치 모델에 따라, eco PDU의 내장 전원 코드를 AC 전원 소스에 연결하거나 또는 제공된 전원 코드로 eco PDU의 전원 소켓을 AC 전원 소스에 연결하십시오. 설치 단계가 다 끝난 후에 eco PDU 와 연결된 장치들의 전원을 켜도 됩니다.
	-

2. 将连接局域网络的连接线插至网络端口中。

端口连接至调制解调器的COM端口。

2. 將連接區域網路的連接線插至網路連接埠中。

連接埠連接至數據機的COM連接埠。

制解调器的DB-9端口。

# 동작

安装方式

操作方法

DB-9連接埠

操作方法

SNMP<sup>®</sup>

瀏覽器

及控制指令

及SNMP。

NRGence eco PDU 모델은 설치에 있어서 접속과 관리의 세 가지 방식을 제공합니다: 브라우저, eco Sensors (eco PDU 관리 소프트웨어), 그리고 SNMP.

注意: 基于安全考虑, eco PDU安装时, 勿将电源插座直接朝上或朝向地面, 应使产品 与机架平行, 插座垂直向外。

1. 请使用适当的连接线, 将每组欲连接的装置的AC插座, 串连至eco PDU上可用的插

4. (选择性步骤)如欲搭配使用调制解调器, 请使用Cat 5e连接线连接eco PDU的调制

5. (选择性步骤)如欲搭配使用控制台终端机联机, 请使用Cat 5e连接线连接eco PDU

7. 依照您所使用的机型差异, 请将eco PDU内建的电源连接线连接至AC电源, 或使用

提供三种方式方便您操作与管理本产品,包含: 浏览器, eco Sensors能源管理软件以

座。請使用ATEN Lok-u-Plug鎖你頭固定器以確保線材固定於適當位置。

6. (選擇性步驟)如欲搭配數位輸出裝置使用,請接線至兩針腳的端子台。

包裝所附的電源線連接eco PDU的電源插座至AC電源

當您完成上述安裝步驟後,即可開啟eco PDU及其所接續的裝置

3. (選擇性步驟)如欲搭配使用感測器時,請將連接線插入正面面板的感測器連接埠。

4. (選擇性步驟)如欲搭配使用數據機,請使用Cat 5e連接線連接eco PDU的數據機連接

5. (選擇性步驟)如欲搭配使用主控台終端機連線,請使用Cat 5e連接線連接eco PDU的

7. 依照您所使用的機型差異,請將eco PDU內建的電源連接線連接至AC電源,或使用

提供三種方式方便您操作與管理本產品,包含:瀏覽器, eco Sensors能源管理軟體以及

eco PDU智慧型節能感測電源分配器可透過任何作業平台的網際網路瀏覽器進行存取

埠至本包裝所附的SA0142 (DCE)轉換器,並將轉換器的序列連接埠連接至數據機的

PON串入/控制端連接埠至本包裝所附的SA0151 (DTE)轉換器,並將轉換器的序列

解调器端口至本包装所附的SA0142 (DCE)转换器, 并将转换器的序列端口连接至调

的PON串入/控制端端口至本包装所附的SA0151 (DTE)转换器, 并将转换器的序列

座。请使用ATEN Lok-u-Plug锁你头固定器以确保线材固定于适当位置。

6. (选择性步骤)如欲搭配数字输出装置使用,请接线至两针脚的端子台。

包装所附的电源线连接eco PDU的电源插座至AC电源

当您完成上述安装步骤后, 即可开启eco PDU及其所接续的装置。

3. (选择性步骤)如欲搭配使用传感器时, 请将连接线插入正面面板的传感器端口。

consultar a seção "IP Address Determination" do manual do usuário. (Endereço IP padrão: 192.168.0.60)

2. Se aparecer uma caixa de diálogo de alerta de segurança, aceite o certificado – ele

é confiável. Aparece a página de login.

3. Forneça um nome de usuário e uma senha válidos. **Observação:** Se estiver efetuando login pela primeira vez, utilize o nome de usuário padrão: administrator; e a senha padrão: password.

4. Clique então em Login para acionar a página principal do navegador.

**eco Sensors**

Todas as eco PDUs suportam o eco Sensors (software de gerenciamento de eco PDUs). O eco Sensors NRGence lhe fornece um método fácil de administrar múltiplos dispositivos, colocando a seu dispor uma interface gráfica de usuário de fácil utilização que lhe permite configurar um dispositivo de PDU e monitorar o status de energia do equipamento conectado a ele. O eco Sensors NRGence pode ser encontrado no CD

do programa na embalagem da eco PDU.

**SNMP**

eco PDU.

As eco PDUs NRGence suportam qualquer software de gerenciamento SNMP V1, V2, V3. Os arquivos do banco de dados de informações gerenciais (MIB) do SNMP para o dispositivo eco PDU podem ser encontrados no CD do programa, na embalagem da

eco PDU にインターネットブラウザからアクセスする場合は、ログイン後、下記の手順に

従って操作してください。

1. ブラウザを起動したら、アクセス対象となるeco PDUのIPアドレスをブラウザのアドレ

スバーに入力してください。

注意: IP アドレスはeco PDUの管理者から入手するか、製品ユーザーマニュアルの「IP アドレスの設定方法」のセクションでご確認ください(デフォルトIPアドレス:

2. 「セキュリティの警告」ダイアログが表示される場合がありますが、これは信頼できるも<br>- のですので受け入れてください。そうするとログイン画面が表示されます。<br>3. 正しいユーザーネームとパスワードを入力してください。<br>- **注意:** 初回ログイン時にはデフォルトアカウントを使用してください。デフォルトユーザ

192.168.0.60)

eco Sensor

eco PDUは全製品ともeco Sensor (eco PDU管理ソフトウェア)に対応しています。 NRGence eco Sensorは、PDUの設定や接続機器の電力状況の監視を直感的に行えるユー ザーフレンドリーなGUIを提供しているため、複数の機器を簡単に管理することができま す。NRGence eco Sensorはeco PDUパッケージに同梱されているソフトウェアCDに収録

されています。 SNMP

NRGence eco PDUは、サードパーティーのSNMPマネージャーソフトウェア(V1 / V2 / V3)に対応しています。eco PDU のSNMP Management Information Database (MIB)フ

ァイルは製品パッケージに同梱されたソフトウェアCD に収録されています。

브라우저

eco PDU 는 다양한 인터넷 브라우저 접속을 통해 접속과 제어가 가능합니다. 인터넷 브라우저 기반에서 eco PDU 를 운영하기 위해 로그인부터 시작합니다: 1. 브라우저 창을 열고 브라우저 URL 주소 창에 접속하고자 하는 eco PDU의 IP

address를 입력합니다.

2.

3. 기본 사용자 이름과 패스워드를 사용합니다.

주의: 처음으로 로그인 한다면, 기본 사용자 계정: administrator; 과 기본 비밀번호:

Password: password.를 사용합니다.

4. 클릭 후 메인 창이 뜹니다.

에코 센서

**SNMP** 

浏览器

控制指令。

**SNMP** 

CD光盘。

SNMP

모든 eco PDU는 에코 센서를 지원합니다. (eco PDU 관리 소프트웨어). NRGence eco Sensor 는 다수의 장비를 쉽게 관리할 수 있게 해 주며, 사용자가 쉽게 사용할 수 있는 GUI (Graphical User Interface)로 PDU 장비와 연결된 장비의 모니터 전원 상태를 설정할 수 있습니다. NRGence eco Sensor는 eco PDU 패키지에 포함되어 있는 CD

소프트웨어에서도 찾을 수 있습니다.

NRGence eco PDU는 어느 서드파티의 V1, V2, V3 SNMP 관리 소프트웨어를 지원합니다. Eco PDU의 SNMP 관리정보 데이터베이스(MIB)파일은 eco PDU 패키지에

eco PDU智能型节能感测电源分配器可透过任何作业平台的因特网浏览器进行存取及

注意: 您可从eco PDU管理者取得IP地址, 或参考说明书内 "IP设定方式" 章节说

注意: 当您第一次登入时, 请使用预设的使用者名称: administrator, 以及默认密

全系列eco PDU皆支持eco Sensors能源管理软件。NRGence eco Sensors藉由直

觉、易用的图形用户接口,提供用户配置与监控装置插座状态,让您轻松管理多组装

NRGence eco PDUs 可支持任何第三方V1、V2或V3版本的SNMP网络管理系统。

SNMP MIB(Management Information Database)网管信息库组件附于本包装所含

注意:您可從eco PDU管理者取得IP位址,或參考說明書內"IP設定方式"章節說

た。<br>注意:當您第一次登入時,請使用預設的使用者名稱: administrator,以及預設密碼

全系列eco PDU皆支援eco Sensors能源管理軟體。NRGence eco Sensors藉由直覺、易

用的圖形用戶介面,提供使用者配置與監控裝置插座狀態,讓您輕鬆管理多組裝置,

NRGence eco PDUs 可支援任何第三方V1、V2或V3版本的SNMP網路管理系統。SNMP

MIB(Management Information Database)網管資訊庫元件附於本包裝所含CD光碟。

www.aten.com 电话支持:010-5255-0110

www.aten.com 技術服務專線: 02-8692-6959

포함되어 있는 소프트웨어 CD에서 찾을 수 있습니다.

如欲透过因特网浏览器操作eco PDU, 您必须从登入开始:

明。(默认IP地址: 192.168.0.60)

4. 随后按下" Login"以登入浏览器主页面。

置, NRGence eco Sensors附于本包装所含CD光盘。

如欲诱渦網際網路瀏覽器操作eco PDU,您必須從登入開始

明。(預設IP位址: 192.168.0.60)

3. 提供一組有效的使用者名稱和密碼。

4. 隨後按下"Login"以登入瀏覽器主頁面。

NRGence eco Sensors附於本包裝所含CD光碟。

password o

eco Sensors能源管理軟體

1. 開啟瀏覽器,並且在網址列中輸入想要存取eco PDU的IP位址

2. 當安全警示對話框出現時,請選擇接受驗證。登入頁面隨後出現

3. 提供一组有效的用户名称和密码。

码: password。

eco Sensors能源管理软件

1. 开启浏览器, 并且在网址列中输入想要存取eco PDU的IP地址。

2. 当安全警示对话框出现时, 请选择接受验证。登入页面随后出现。

11. Bloco de terminais

Porta de entrada PON / do console